# 谈文件恢复

### 张云鹤

#### (盐城工学院院部,盐城,224003)

摘 婴 论述了文件恢复的原理,对如何防止文件误删以及万一被误删之后的补救措施作了 讨论,对文件恢复的具体操作方法作了详细的介绍。

#### 关键词 微机 删除 恢复 操作

分类号 TP3

自从微机问世以来,发展极其迅猛,应用领域不断扩大,人们学习微机的热情也越来越高 涨,并且能将所学的知识投入实际运用。但无论是初学者还是专业人员,无论是家庭微机还是 公用微机,都可能因为不慎操作或其他原因,误删掉一些有用的文件,对此用户会懊恼不已。为 了解决这个问题,高版本的 DOS(磁盘操作系统)提供了一些有关恢复文件的软件或命令。对 于初学者来说,要熟练掌握这些软件或命令的使用方法并不是很容易的,因此本文就文件恢复 问题作些探讨,希望能对初学微机者有所帮助。(为了叙述的方便,举例用C 盘根目录里的文 件, FAT 表用 16 位的表项)。

# 一、文件恢复的原理

要了解文件恢复的原理,首先要了解文件储存和删除的原理。

(一)当建立了一个文件并且在磁盘上储存时,DOS 必须做三件事情。

第一,要在文件目录表上登记文件名、扩展名、文件属性、建立的日期和时间、首簇号和文 件长度等信息。比如,当在磁盘上储存了一个名叫 AX5 的文件时,通过工具软件 PCTOOLS 可以在文件目录表上察看到以下信息:

41 58 35 20 20 20 20 20 20 20 20 20 00 00 00 00 AX<sub>5</sub>

00 00 00 00 00 00 80 54 3E 21 D7 02 49 38 00 00

该表指出,文件名叫作 AX5,文件的首簇号是D7 02,文件的长度是49 38 00 00。由于该表 是用16进制记录的,并且高低位是相反的,因此在实际换算成10进制时需要这样来看,

首簇号=「02 D7]H=「00000010 11010111]B=「727]D

文件长度=[00 00 38 49]H=[14409]D

这就是说,文件 AX5 的首簇号是第727 簇,文件长度是14409 个字节。首簇号和文件长度 这两个数据很重要,它们是恢复文件必需的也是只需的两个数据。

第二,要在 FAT 表(文件分配表)上分配并表示出文件 AX5 所占据的各簇的簇号,这些簇 号之间紧密联系,一环扣一环,形成一条"簇链"。比如通过工具软件 PCTOOLS 可以在 FAT

• 收稿日期:1996-10-15

表上看到文件 AX5 可能总共占据 4 个簇,其簇链是:

D8 02 D9 02 DA 02 FF FF

也就是说,文件 AX5 占据着(10进制)第727、728、729、730 这四个簇。(需要注意的是,首 簇号登记的是文件占据的下一个簇的簇号,其余类推;文件占据的最末一簇填写的表项是FF  $FF$ ).

第三,要在数据区中写入文件 AX5 的具体内容。这个数据区所在的簇号就是 FAT 表指示 的簇号。运用工具软件可以在数据区中查看到文件的具体内容(用16进制表示的字节)。

(二)当一个文件被删除后,DOS 要做两件事情。

第一,将文件目录表上文件名的第一个字符改掉,改成16进制的 E5,文件目录表其他项 目的内容都不变,比如当文件 AX5 删除之后,其目录表就变成:

00 00 00 00 00 00 80 54 3E 21 D7 02 49 38 00 00

这样做的目的是告诉 DOS,文件 AX5 已经被删掉了,本文件所占据的目录项可以让给新 建立的文件使用。

第二,将文件分配表,即 FAT 表上文件 AX5 所占据的各簇的表项都置为 OO,如下表所 示:

删除前的 FAT 表表项 D8 02 D9 02 DA 02 FF FF

删除后的 FAT 表表项 00 00 00 00 00 00 00 00 00

这样做的目的同样是告诉 DOS,文件 AX5 所占据的各簇可以让给新文件使用,至于数据 区,在一个文件刚刚删掉时,其具体内容并未被删掉,也没有改变,仍然保存着原来的内容,这 也是文件得以恢复的基础和前提条件。

(三)在弄懂了文件储存和删除的原理之后,就可以研究文件恢复的原理了。通过上述分析 可以看出,一方面,如果一个文件被删掉了,在建立、复制另外的新文件时,有可能将被删文件 的目录项复盖掉,并将其在 FAT 表中对应的各簇占据掉,在这样的情况下,文件就无法恢复 了。另一方面,如果新文件没有占用被删文件腾出来的磁盘位置,而到磁盘的其他地方去占领 一席之地;或者在某一文件被删掉后,一直没有建立、复制新文件等操作,则被删文件所让出来 的文件目录表及其在FAT表上所占据的各簇也一直空着,在这样的情况下,采取话当的方 法,就可能将文件恢复。不管用什么方法恢复文件,必须做两件事情。

第一,要恢复文件名。这一点不难办到。上面已经说过,在删除文件时,DOS 将原文件名 的第一个字符改成16进制的"E5"了,要恢复文件就要将"E5"改掉,改成其他任意字符即可, 比如 A、B、C……都可以,但要注意不能与当前目录下的其他文件同名。

第二,要恢复原文件的簇链。这一点不容易做到。要恢复原文件的簇链,至少必须知道三 点,一是文件的首簇号,二是文件占领多少个簇,三是文件占领哪几个簇。文件的首簇号储存在 文件目录表的第26、27两个字节中,只要文件目录表保存完好,首簇号就能找得到。文件占领 的簇数可以用间接的方法算出来,因为在文件目录表中保存着文件长度的信息,只要用文件长 度的字节数除以每个簇的字节数就可以算出文件应该占有多少个簇。至于文件占领哪几个簇 就比较复杂了,如果要恢复的文件很短,只占据一个簇,则就在首簇里;如果文件较长、占据许 多簇,并目刚好又连续在一起,那么从首簇号和占据的簇数就可以确定文件在哪个簇;如果文

件很长而且又不连续(术语叫作有"碎片"),就要看欲恢复文件和磁盘上其他文件的具体懵况 而定了,有可能知道文件占据的全部簇链,有可能只知道部分簇链,也有可能只知道首簇。

综上所述,文件恢复的原理是:当被删除文件所释放出来的磁盘空间尚未被新文件所占用 时,从文件目录表的文件名、首簇号、文件长度和文件分配表中的簇锌,运用特定的恢复软件或 手工方法,就可能将被删文件恢复。

## 二、文件恢复的条件

文件恢复是有条件的,不是无条件的。也就是说,并不是所有的文件都能够恢复的,即使能 够恢复的文件也不一定是能够完全恢复的。具体分析如下:

1、任何文件都要在文件目录表、文件分配表和数据区占有一席之地,文件的实际内容都储 存在数据区中。因此,如果被删除文件原来占领的数据区被其他文件重新占领了,不管你采取 什么方法都不可能将文件恢复。

2、由于数据区簇号受文件分配表指挥,就意味着如果 FAT 表被破坏了,文件恢复就困难 了。又由于 FAT 表受着文件目录表中首簇号的制约,本身又是一条链式结构,所以如果文件 目录表或 FAT 表中的簇链破坏了,那么文件恢复也是困难的,至少完全恢复是困难的。

3、如果被删除文件在文件目录表中除文件名第一个字符外,其他的表项内容完好无损,那 么文件可能恢复一部分。如果再加上文件分配表中原被删文件所占据的簇没有被新文件所占 用,那么文件是可以完全恢复的。

4、如果被删除文件在文件目录表中的表项没有被破坏,而在文件分配表中的表项被破坏 了,这有三种情况:当文件很短,只局限在一个首簇之内时,文件是可以恢复的:当文件较长、 FAT 表中首簇还空着而簇链的某个环节断开了,文件可能部分恢复;当FAT 表的首簇号被新 文件占据后,文件可能无法恢复,也可能恢复一部分。

5、在文件被删除之后,没有进行过建立、复制和删除其他文件的操作,一般说来文件是能 够恢复的。反之,文件有可能全部恢复,有可能部分恢复,也有可能无法恢复。

6、经验证明,恢复文件与删除文件之间的时间间隔越短越容易恢复,磁盘剩余空间越大越 容易恢复,被删除文件的长度越短越容易恢复。

### 三、文件恢复的操作

文件恢复的操作有人工方法和运用恢复软件自动恢复的方法两大类,恢复软件也是根据 文件恢复的原理编写的一种程序,并以文件形式表现出来,目前这种软件或文件已有很多。下 面介绍一种常用的用 PCTOOLS 软件恢复文件的实际操作方法。

1、首先调出 PCTOOLS 文件,假如该文件在 C 盘的子目录 TOOL 中,则在 C:\TqdOOL >的情况下键入 PCTOOLS 后回车,此时屏幕出现如下画面:(由于 PCTOOLS 的版本不同, 可能会略有区别)。

PC Tools Deluxe R4.30

(C)Copyright 1985, 1986, 1987, 1988 Central Point Software, Inc. Unauthorized duplication prohibited. Pressany key for File Functions

**OR** 

 $F3 = go$  directly to Disk and Special Functions  $F10$ =change drive/path from C:\TOOL

Press ESC to Exit

2、按"F3"键以后回车,屏幕的下半部会显示:

DISK SERVICES: Copy compare Find Rename Verify view/Edit Map Locate iNialize SPECIAL SERVICES: Directory maint Undelete system Info Park Help  $F3$ =file srvc  $F10$ = $F3$ +chg drv ESC=exit PC Tools

3、按"U"键以后回车,屏幕显示:

Enter NEW drive letter below. Press "<--" for no change. "ESE" to return. NEW Drive ID -  $\lceil C \rceil$ Valid Letters are A thru E

与此同时,光标在[C]处闪烁,(也可能是[A]或[B]等)这段话的中文意思是要求输入磁 盘名。

4、如果欲恢复文件在 A 盘上,就按一下"A"键,如果在"C"盘上,就按一下"C"键,(如果就 是当前盘,也可以直接回车)此时屏幕显示:

Please choose FILE or SUBK DIRECTORY. File <- > Undelete a file  $Sub - Dir$ 

5、运用" ^ "或" ↓ "光标键将光带移到中间一行

File <--->Undelete a file 上然后回车,(如果光带已经在这一行上了也可直接回车), 这时屏幕显示出类似下面画面的目录树画面,目的是要求你选择需要恢复的文件名所在的目 큤.

**BLINK=DOS** current  $[Path=C; \overline{TOOL}]$  $R$  |-DOS  $O$  |-UCDOS  $O$   $|-WPS$   $---BIAO$  $T$  -TOOL  $-G1$  $|-FOX| - G2$ 

6、运用"忄、↓、←、→"四个光标键将光带移到所需要的目录处,也就是欲恢复文件所在的 目录处,然后回车,屏幕的一部分显示类似如下画面:

- Undelete Service -Scroll Lock OFF Path= $c:\ X$ . \* Name Ext Size Attr Date Name Ext Size Attr Date ? bc  $@.4096$  ... A  $Q9/28/96$  $?$  x4 @ 13428  $\cdots$  A 08/07/96 ? enzhang 78053  $\cdots$ A 09/12/96 ÷  $@ =$ Automatic recovery possible

这时候在屏幕上列出了一个或许多个被删掉的文件,并且文件名的第一字符都是"?"。

7、用"↑"或"↓"两个光标键将光带移到所需要恢复的文件名处,(需注意这时的文件名是 一个参考名,可以从你回忆的第二第三个字符、文件的长度和建立文件的时间等因素综合确 定)然后按"G"键,这时屏幕会显示:

Enter first character-?  $X5$ 

与此同时,光标在"?"处闪烁,表示要求输入文件名的第一个字符。

8、在"?"处输入一个任意字符(但不能与当前盘上当前目录下的已有文件名重名),然后 回车,这时候屏幕显示有两种可能,第一种是:

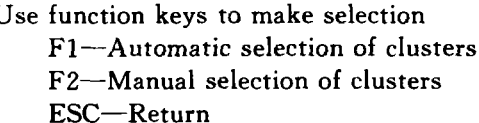

第二种是:

Automatic recovery impossible, you must use manual recovery. Press any key to continue

Press ESC to Exit

9、如果出现了第一种画面,说明在第6步操作后,在欲恢复文件的文件名后边一定标有 "@"的符号,说明该文件可以用自动恢复的方法恢复,也可以用手工方法恢复。一般都是用自 动方法恢复,具体操作是一下按"F1"键,此时屏幕显示:

File was successfulty Undelete-Press any key to continue.

这段话的中文意思是,文件已恢复成功,按任意键恢复下一个文件。至此,文件恢复的工作 就全部完成了。

10、如果出现第二种画面,其中文意思是说,"不能够自动恢复,你必须用手工恢复,按任意 键继续操作,按 ESC 键退出"。出现了这段话就说明在第6步操作后,在欲恢复文件的文件名 后边没有标上"@"符号,它表示文件是不可能用自动恢复的方法恢复的,这时候就必须按 " $F2$ "键。

11、在按"F2"键之后屏幕会出现用16进制表示的"E 功能",该屏幕记录的是欲恢复文件 的首簇在数据区内的具体内容,在最上面还记录了文件名、文件长度和占据的总簇数等,在屏 幕的下部还列出了不同功能键的用途,其画面大致如下表所示:

 $\cdot$  18  $\cdot$ 

Name Ext Size #clu Date Time **Attributes B**33 15058  $\overline{A}$ Home End  $PgUp PgDn$  $Esc = exit$  $F1 = Add$  to file and display next cluster  $F2 = Skip$  to next cluster

F3=Save file F4=UNselect F5=Search F6=Select cluster num 12、这时候你可以通过按"F1"键来恢复文件,按键的次数由欲恢复文件的总簇数决定(在

屏幕的第二行记录着,如上表所列的文件 B33 共有 4 个簇),如果欲恢复文件较短,只在一个 扇区内,只需要按一次"F1"键,文件就可能恢复成功了,出现

File was successfulty Undelete-Press any key to continue.

如果欲恢复文件较长,共占几个簇,那么就按几次"F1"键,恢复也可能成功,其标志就是 在屏幕上出现如下提示:

File was successfulty Undelete-Press any key to continue.

13、如果在欲恢复文件的文件名后边标有"@"的符号,在第9步的操作中也可以不按 "F1"键,而按"F2"键,这时屏幕也会出现用16 进制表示的"E 功能",该屏幕记录的同样是欲 恢复文件的首簇在数据区内的具体内容。这时候按照上述第12步的操作方法,同样能够将文 件恢复。

# 四、文件删除的防治

由于文件恢复需要一定的条件,加之误删除几乎对于任何人都是可能的,所以人们又研究 出"预防为主"的一些办法出来,在高版本的 DOS 中引入了删除保护的命令。又由于误删除几 乎难以完全避免,因此 DOS 又找出了一些补救性的"治疗"办法。本文对此略作介绍。

(一)删除保护命令

1、在高版本的 DOS 中,采用 UNDELETE 命令加上不同参数的方法来保护被删文件。最 高级别的保护叫做删除哨兵方式(Delete Sentry),其用法是:

第一步,将命令装入内存,如果 UNDELETE 文件在 C 盘的子目录 DOS 里,要提供哨兵 方式删除保护的是 A 盘,则应键入命令C:\DOS\UNDELETE/SA 后回车。同理,如果要保护 的是C盘里的文件,则应键入命令C:\DOS\UNDELETE/SC后回车(在缺省状态下也可以 用 C:\DOS\UNDELETE/S)。此命令的作用是在 A 盘(或 C 盘)的根目录下建立起一个名叫 SENTRY 的隐含目录,当文件被删除时,该命令就会将被删文件自动转移到这个目录之下。

第二步,如果以后需要恢复被删文件,就键入UNDELETE [盘符][路径][文件名]/DS后 回车就可以将文件恢复了。

2、采用 UNDELETE 命令的中级保护

中级保护叫做删除跟踪方式(Delete Tracker),其用法与删除哨兵方式类似,具体操作是: 第一步,要将命令装入内存,如果 UNDELETE 文件在 C 盘的子目录 DOS 里,要提供删 除跟踪方式保护的是B盘,则可以在C:\DOS>的状态下键入UNDELETE/TB后回车,此命 令的作用是在B盘的根目录下建立起一个名叫 PCTRACKR. DEL 的隐含文件,当B盘上的 文件被删时,该文件就会保存被删文件的定位信息(包括文件目录表和 FAT 表中的有关信 息),这样即使文件目录表或 FAT 表破坏了,以后也可以将被删文件恢复或部分恢复。

第二步,如果以后需要恢复被删文件,就键入 UNDELETE 「盘符】「路径】「文件名7/DT 后回车就可以将文件恢复了。

3、采用 UNDELETE 命令的低级保护

低级保护叫做删除标准方式(Standard),其用法也最简单,不需要专门的命令讲行保护, 要恢复文件时只要键入 UNDELETE 「盘符 T 路径 T 文件名 7/DOS 后回车就可以将文件恢复 了。

4、上面提到,如果一个文件在 FAT 表中的簇链是不连续的(通常称作有"碎片"),那么当 这个文件被删除之后,尤其又继而进行了建立、复制新文件等操作之后,要恢复被删文件往往 是困难的。为了解决这个问题,DOS 又用 DEFRAG 命令来消除"碎片",这个命令可以将不连 续的簇变得连续起来,这样做的好处是万一某个文件被误删了,也有利于恢复。关于 DEFRAG 命令的详细用法请读者参阅有关书刊,本文不再赘述。

(二)删除补救命今

在一个文件被删除之后,尽管采取了多种办法,包括手工的和自动的等方法,仍然不能保 证文件完全恢复,尤其是在文件有"碎片"的情况下更是如此。当一个重要的文件被误删、但经 过努力得到部分恢复之后,虽然值得庆兴,但也难免有遗憾之感。在这种情况下,还有一个 DOS 命令,有可能作为补救办法。这个命令就是 CHKDSK 命令。这个命令的具体使用方法是:

第一步,运用各种可能运用的方法尽可能地恢复被删文件,当发现只恢复了部分内容之 后,在欲恢复删除文件所在的目录状态下键入 CHKDSK/F 后回车,(CHKDSK 是个外部命 令,在实际应用时,要注意磁盘和路径)这时屏幕会显示类似如下的提示:

XXX Lost allocation units found in YYY chains

Convert this chains to files  $(Y/N)$ ?

这段话的中文意思是说,在 YYY 个拉链上发现 XXX 个丢失的分配单元(簇就是分配单 元),要将这些丢失的拉链中的内容恢复到文件中去吗?

第二步,按"Y"键后回车,在磁盘的根目录下就会形成一些名叫 FILE0000. CHK、 FILE0001. CHK、FILE0002. CHK……的文件,每一个这样的文件都对应着某一条丢失的簇链 上的文件内容。

第三步,逐一检查这些文件,看一看有没有哪一个文件中包含着被删文件中有用的内容和 信息,如果有就将它们储存、整理,并且与前面恢复起来的部分文件相连结。

第四步,如果在这些文件中,没有找到所需要的内容,那么就说明被删文件是无法完全恢 复的,而且用其他办法恢复也是很困难的,只能真的表示遗憾了。

(上接第62页)

在不同问题的研究中和不同阶段的教学中屡次出现,但每次都有不同的应用形式及层次上的 深浅。技巧方法的教学到了一定阶段,应上升为较高层次的数学思想,再用较高观点概括其逻 辑结构,揭示其内在联系,促进数学思想方法在学生头脑中完型组块。比如,在中学学习的多种 类型方程的求解方法,是随着各阶段的知识内容进行的,最后我们可将其归结为化超越方程为 代数方程,化高次方程为低次方程,化无理方程为有理方程,化分式方程为整式方程等解方程 思路,使学生对解方程思想方法形成整体模块。